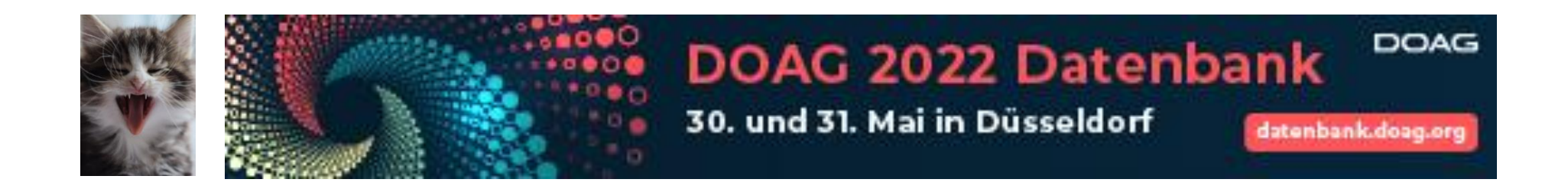

#### **DOAG 2022 Datenbank vom 30.Mai bis 31.Mai 2022**

Diagnostik ohne "Pack" und auch für die SE

#### **MIT DEM AHF / ORACHK UND DEN HEALTH CHECKS COLLECTION MANAGER EINE DB UMGEBUNG ÜBERWACHEN / OPTIMIEREN UND INVENTARISIEREN.**

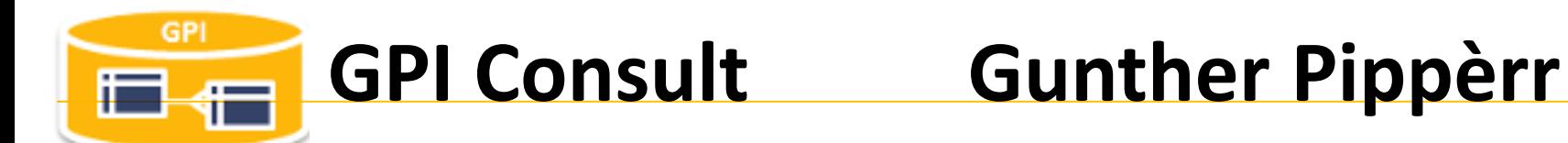

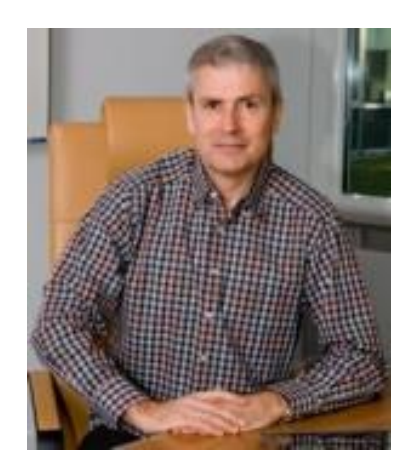

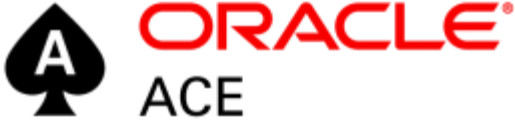

#### **gunther@pipperr.de**

**Mein Blog**

#### **https://www.pipperr.de/dokuwiki/**

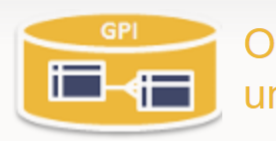

**Oracle Datenbank und APEX Tips** und Tricks

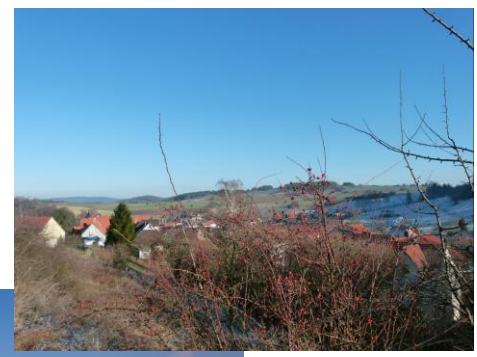

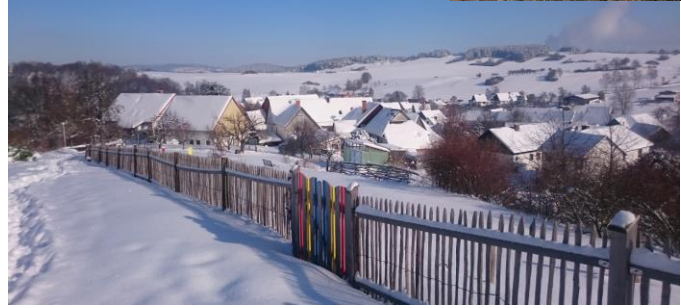

Bergweg 14 - 37216 Witzenhausen/Roßbach

Zuletzt angesehen: · start · oracle\_dbsat

Freiberuflicher Oracle Datenbank Experte - Ich unterstütze Sie gerne in ihren Projekten.

#### **APEX Meetup Gruppe Kassel-Göttingen**

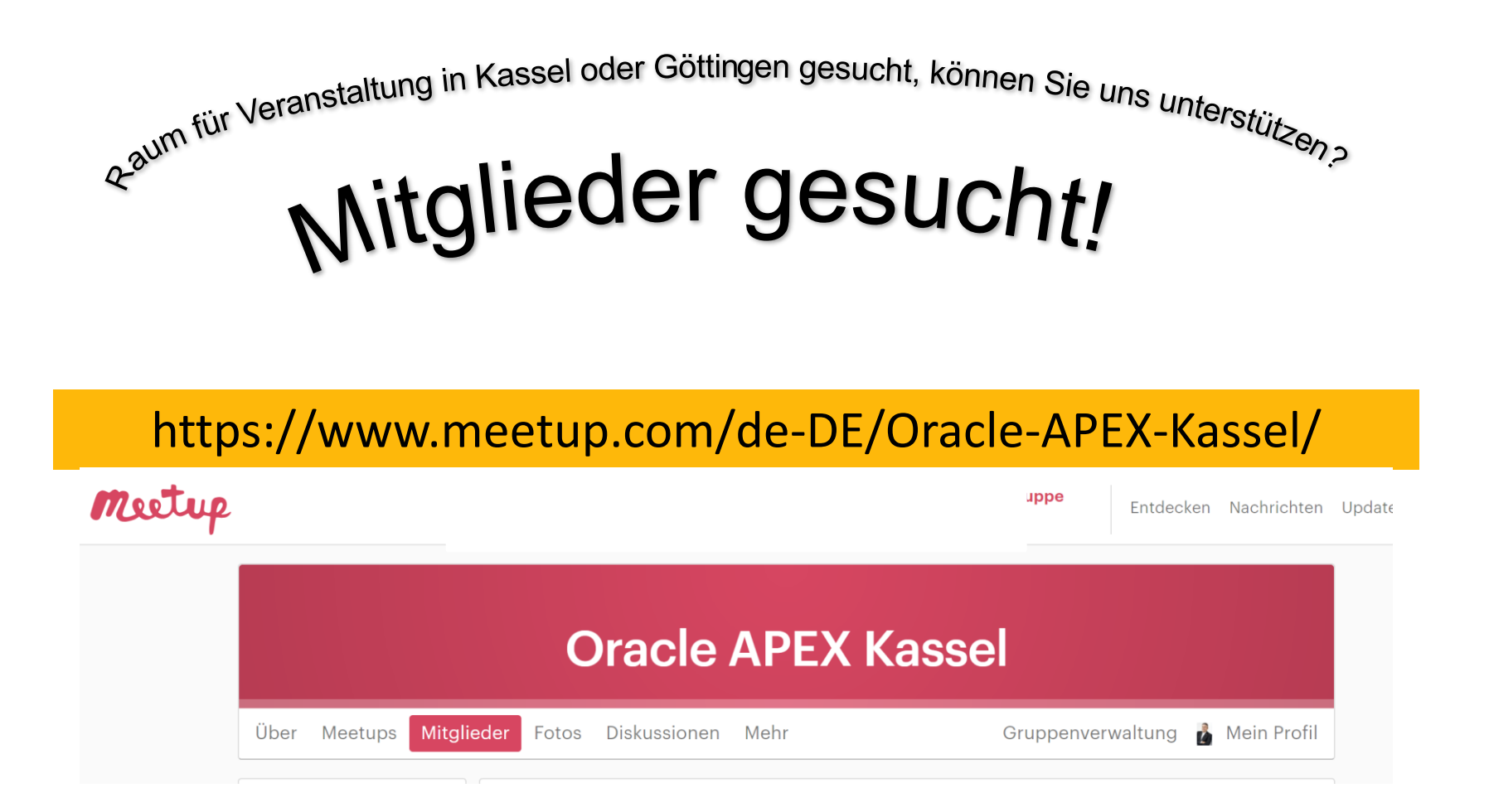

### **Agenda**

- **1 Die Ausgangslage / Intention / Szenarien -** Compliance Management
- 2 Basis Knowhow AHF / ORAchk
- 3 Health Checks Collection Manager Daten verwenden und auswerten
- 4 Projekt Erfahrungsbericht
- 5 Fazit

# **Intention -** Compliance Management

- Compliance Management
	- Ist in meiner Datenbank alles "regelkonform"?
	- Gibt es Hinweise auf Schwachstellen bzgl. Sicherheit?
	- Entspricht alles den Firmen / Regulatorischen Vorgaben?

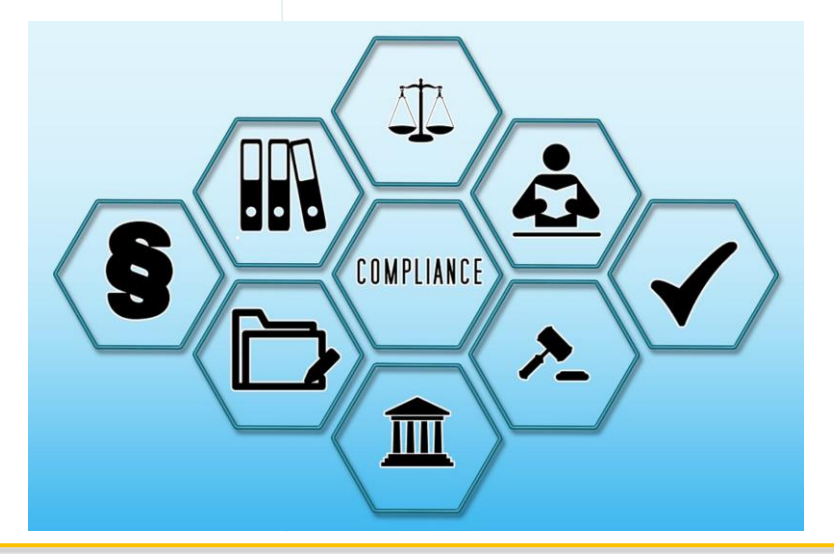

# **Was bietet uns Oracle?**

■ Compliance Management Solution

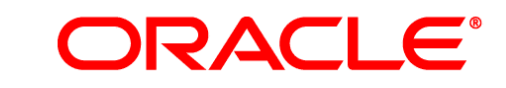

#### **ENTERPRISE MANAGER**

**Oracle** Health Checks Collection Manager

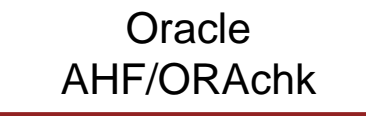

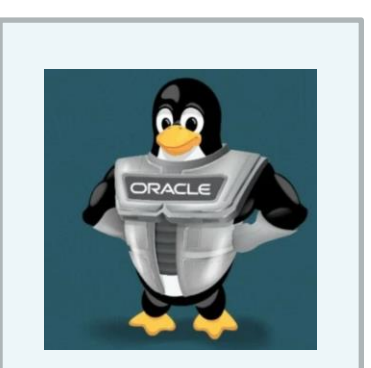

**Oracle** Automation Manager

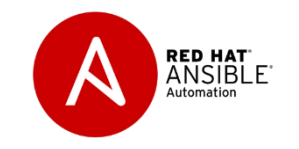

# **Auswahl des richtigen Werkzeuges**

- **E** Haben Sie den Oracle Enterprise Manager im Einsatz?
- Haben Sie mit dem Oracle Vertrieb geklärt, dass Sie die EM Compliance Solutionen Ihren Setup einsetzen können?
	- Haben Sie auch z.B. das Diagnostik Pack für bestimmte Fragestellung?
	- Das meist sollte/ist so gar im Standard Umfang enthalten sein, aber gilt das dann auch für eine SE DB?

#### ▪ **Dann => Verwenden Sie die OEM Compliance Solution !**

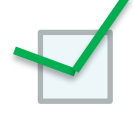

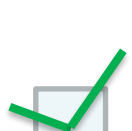

### **Alternative - Health Checks Collection Manager**

- ORAchk Werkzeug von Oracle zum testen der wichtigsten Oracle "Best Practice Rules"
	- Erstellt HTML Berichte
	- Kann mit eigenen Abfragen ergänzt werden
	- ~800 Checks auf DB / OS Level für verschiedene Datenbank Basierende Produkt => siehe DOC ID **2550798.1**
- Health Checks Collection Manager
	- Datenbank Schema zum Sammeln der ORAchk Berichte
	- APEX APP zur Analyse / Kontrolle und Abarbeitung der gefunden Issues

# **Oracle Health Checks Collection Manager**

- **E** Zentrale Datenbank und APEX APP für ORAchk **Berichte** 
	- Inzwischen Teil der Skript Sammlung "AUTONOMOUS HEALTH FRAMEWORK(AHF) "

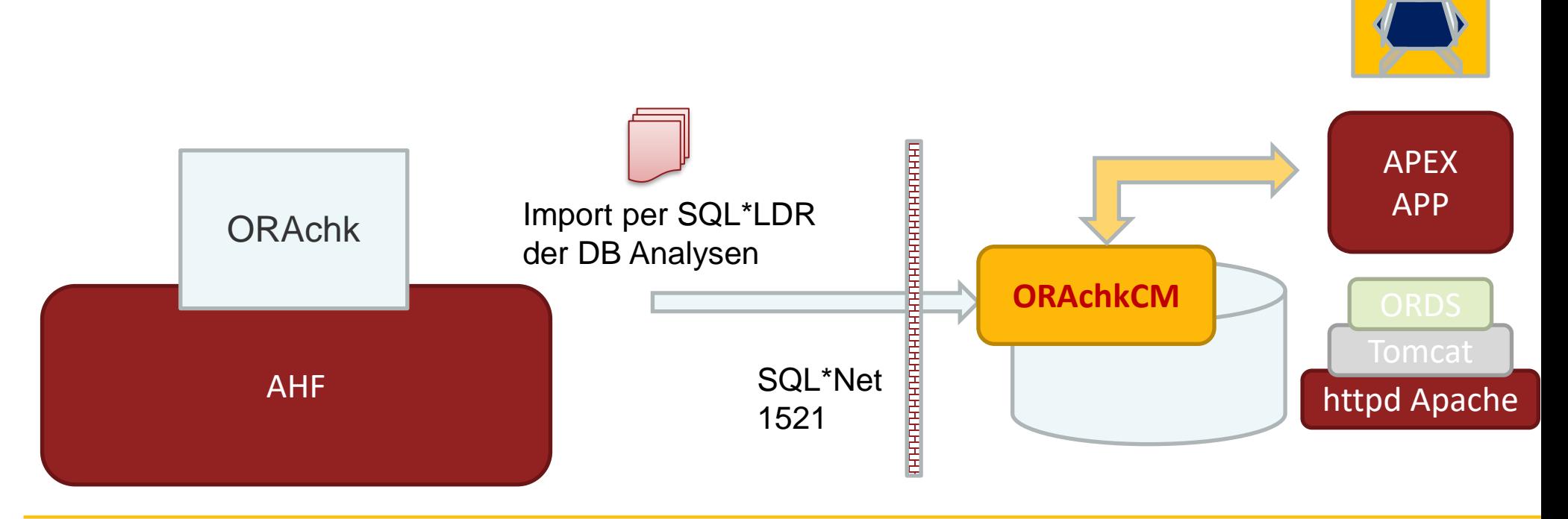

## **Die wichtigsten Funktionen**

- Komplexe Anwender Verwaltung mit Rollen etc.
- Verwaltung von den ORAchk Berichte
- Anzeige aller gefunden Punkte nach Wichtigkeit
- Graphische Anzeige des Status
- Ticket System für die Abarbeitung der "Findings"
- Tool für das Erstellen von eigenen User Defined **Checks**

## Abgrenzung zum System Monitoring

#### **Health Check**

- **Überprüfen von Regeln**
- Einhalten von "best practice" Empfehlungen überprüfen
- Sicherheit Regeln einhalten
- Wöchentliche / Monatliche Kontrolle
- Hauptaufgaben:
	- Ist alles möglichst "richtig" konfiguriert?
	- Bestehen Sicherheitslücken?

#### **Monitoring**

- **Uberwachung von** Betriebszuständen
- Status aller Datenbanken
- Noch genug Platz etc.
- **Permanente Überwachung**

- Hautaufgaben:
	- Läuft alles?
	- Droht es auszufallen?

# **1. Installation AHF**

■ Download über Patch ID 30166242

– Alternativ: Doc ID 2550798.1

- Als Root
- Cluster fähig (zuvor auf allen Server die Verzeichnisse anlegen!)
- Zip auspacken und mit "ahf setup" installieren
	- Am besten nach /opt/oracle.ahf
- Automatischen ORAchk deaktivieren
	- Verbraucht mit der Zeit viel Platz!

[https://www.pipperr.de/dokuwiki/doku.php?id=dba:oracle\\_rac\\_19c\\_ahf\\_trace\\_file\\_analyser](https://www.pipperr.de/dokuwiki/doku.php?id=dba:oracle_rac_19c_ahf_trace_file_analyser) Installation mit Ansible:

[https://www.pipperr.de/dokuwiki/doku.php?id=linux:ansible\\_oracle\\_ahf\\_install](https://www.pipperr.de/dokuwiki/doku.php?id=linux:ansible_oracle_ahf_install)

# **2. Upgarde AHF / ORAchk – Lösung Ansible**

- Muss regelmäßig upgraded werden!
	- Min. ~6 Wochen
- Mit Ansible
	- Ansible Skript mit Patch Download; Upgrade Parameter setzen; Upgrade starten

```
name: update ahf
93
        become user: root}
94
        become: yes}
        ansible.builtin.command: "{{ ahf_prog_dir }}/bin/ahfctl setupgrade -swstage {{ ahf_install_dir }} -autoupgrade on -fstype local"|
95
        register: setupupdateAHF
 96
        ( ansible local.oracle.AHF.installed == 'Y') }
97
98
99
      - debug: var=setupupdateAHF.stdout lines |
100
101
       - name: update ahf
102
        become user: root|
103
        ¦become: yes
104
        ignore errors: yes!
        |ansible.builtin.command: "{{ ahf_prog_dir }}/bin/ahfctl upgrade -nomos"
105
106
        register: updateAHF¦
        when: ( ansible local.oracle.AHF.installed == 'Y')
107
```
# **Upgarde AHF / ORAchk – Auto Upgrade**

- AHF Auto Upgrade möglich
	- Falls Internet Zugriff => direkt auch über MOS mit Username/PWD per Download möglich
	- Am einfachsten über ein zentrales Verzeichnis den aktuellsten Patch auf den beteiligten Servern zur Verfügung stellen
	- Voll Automatisierbar über Parameter
		- Lese Wöchentlich Verzeichnis x, falls Update, installieren

#### **AHF Auto Upgarde**

- Setzen der SW Stage Location
	- Min 1.5 GB muss auch unter /tmp noch frei sein!

**./ahfctl setupgrade -swstage /opt/oracle\_ahf\_install/**

■ Upgrade mit MOS Account

**./ahfctl upgrade**

 $[root@apex01 bin]$ # ./ahfctl upgrade Enter your my oracle support username: - qunther@pipperr.de Enter your my oracle support password:-Started downloading... AHF-LINUX\_v22.1.1.zip is successfully downloaded to /opt/oracle\_ahf\_install/ location! /opt/oracle ahf install/AHF-LINUX v22.1.1.zip successfully extracted at /opt/oracle ahf install/ AHF software signature has been validated successfully AHF Installer for Platform Linux Architecture x86 64 AHF Installation Log : /tmp/ahf install 221100 804380 2022 05 28-09 26 52.log

# **2. Collection Manager - Installation**

- DB / Container / Tablespace einrichten
- **User ORAchkCM anlegen** – Rechte

GRANT CONNECT, resource TO ORACHKCM; GRANT CREATE VIEW TO ORACHKCM;

GRANT EXECUTE ON DBMS RLS TO ORACHKCM; GRANT CREATE JOB TO ORACHKCM; GRANT EXECUTE ON UTL SMTP TO ORACHKCM;

- APEX Installation
- APEX Workspace (Schema ORAchkCM zuordnen)
- Applikation in den Workspace importieren
	- Liegt unter AHF\_HOME>/ORAchk/Apex5\_CollectionManager\_App.sql
- AHF auf DB Host DB Connect konfigurieren
- **Bericht auf dem DB Host erzeugen und laden**

[https://www.pipperr.de/dokuwiki/doku.php?id=dba:oracle\\_ahf\\_oracle\\_health\\_checks\\_collection\\_manager](https://www.pipperr.de/dokuwiki/doku.php?id=dba:oracle_ahf_oracle_health_checks_collection_manager)

## **Health Checks Collection Manager - Update**

- Applikation neu in den Workspace importieren
	- Darauf achten wieder die gleiche Applikation ID zu verwenden!
		- Liegt unter AHF\_HOME>/ORAchk/Apex5\_CollectionManager\_App.sql

# **Konfiguration AHF (1)**

■ Hinterlegen der DB Connection für den Upload

```
/opt/oracle.ahf/bin/ahfctl setupload
-type sqlnet 
-name ORAchkcm 
-user ORAchkcm 
-connectstring "(DESCRIPTION=(ADDRESS=(PROTOCOL=TCP)
(HOST= 10.10.10.90)(PORT=1521))
(CONNECT_DATA=(SERVER=DEDICATED)(SERVICE_NAME=gpidb)))"
```

```
-uploadtable RCA13_DOC
```
Anzeigen mit **./ahfctl getupload -all -name ORAchkcm**

# **Konfiguration AHF**

- Hinterlegen des DB User Passwortes
	- Nur in interaktiven Modus möglich Sehr ärgerlich für eine Ansible Lösung

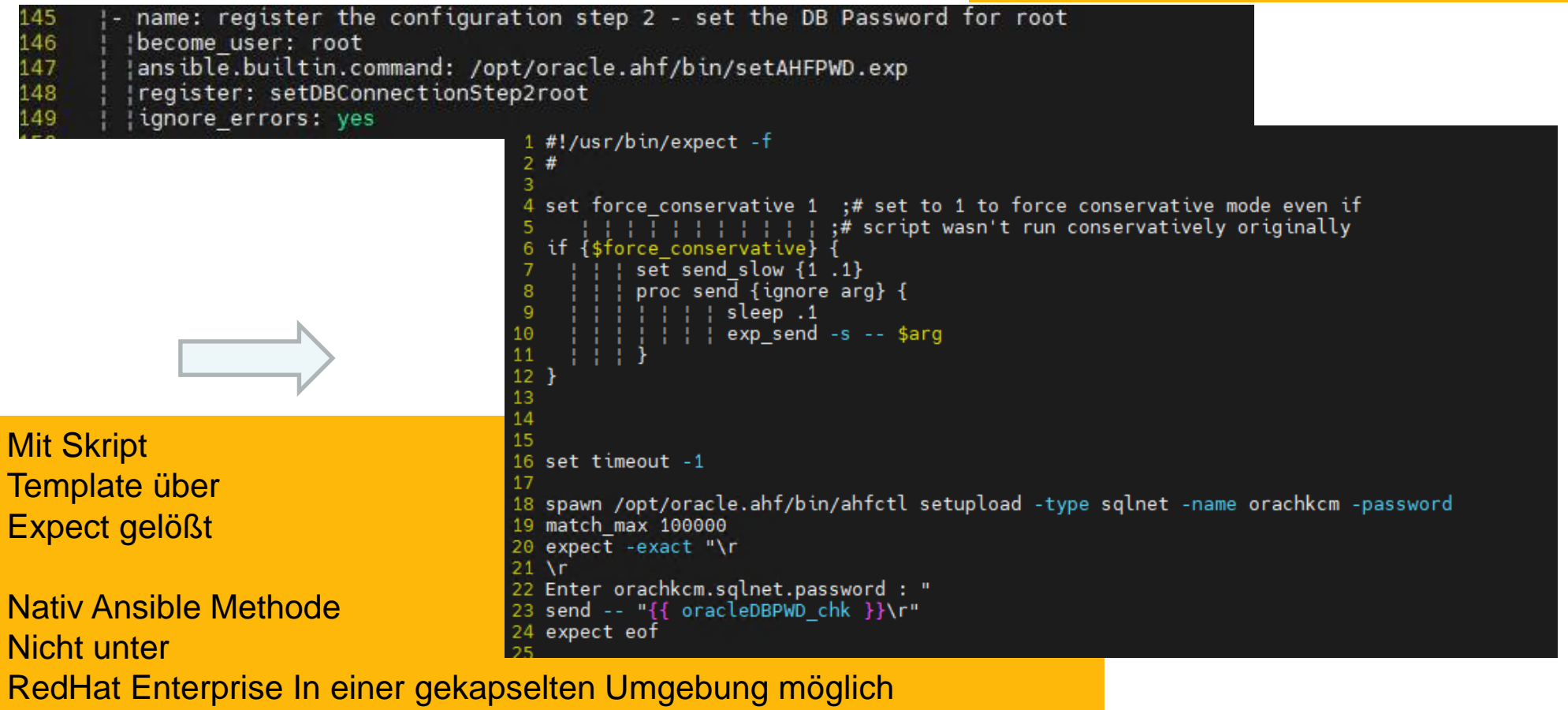

Da Gallaxy / Python Module nicht vom Internet geladen werden können!

#### **Bericht in die DB laden**

■ Per Ansible Skript Aufruf

**/opt/oracle.ahf/bin/ahfctl ORAchk -a -dball**

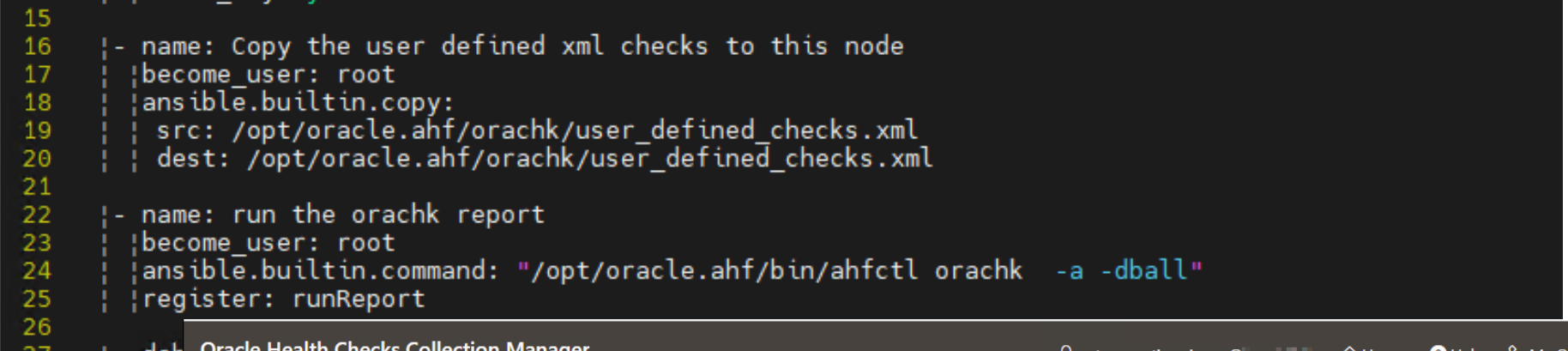

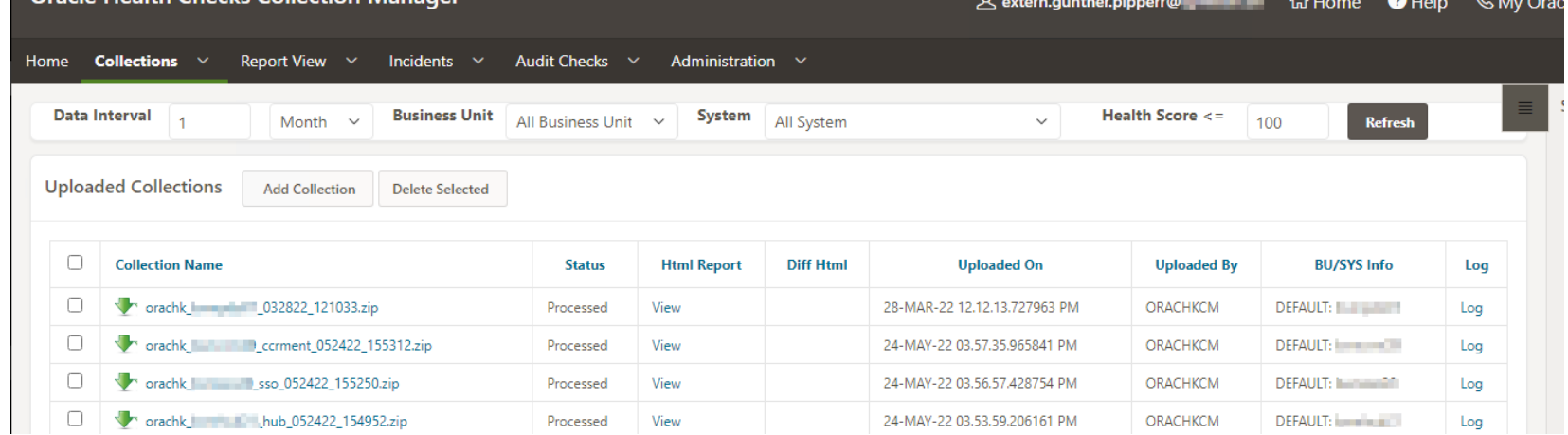

### **Problemchen beim ersten Start**

- **MEMORYCRUNCH: Does not have enough space in data base to process collection...exiting.**
	- **Ursache: Ein internes SQL fragt die freien Platz des Tablespaces ab, ist der relativ voll und auf auto Exented wird die Collection nicht verarbeitet, da ein zu niedriger**

```
Wert ermittelt wird.
minRequiredFreeSpace number := 100; -- Size in MB',
-- Check whether there is enough space to process collection or not ',
begin',
  oloct tablospaco namo into tsNamo from usor tablos whoro tablo namo - ''RCA13 DOCS''.'
SELECT sum(bytes)/1048576 into freeSpace FROM user free space where tablespace name = tsName;'
end;,
if freeSpace < minRequiredFreeSpace then
  log text(''MEMORYCRUNCH: Does not have enough space in data base to process collection...exiting.'',
 update_collection_status(collectionId,''Failed'',''NO_ENOUGH_SPACE'');',
 return;
                                           Lösung: Auf genügend >> großen Tablepspace achten!
end if;',Ca. 100MB Daten pro DB und Lauf!
```
**Gunther Pippèrr © 2022 http://www.pipperr.de Seite 21 Seite 21 Seite 21 Seite 21 Seite 21 Seite 21 Seite 21 Seite 21 Seite 21 Seite 21 Seite 21 Seite 21 Seite 21 Seite 21 Seite 21 Seite 21** 

#### **Demo**

▪ Übersicht

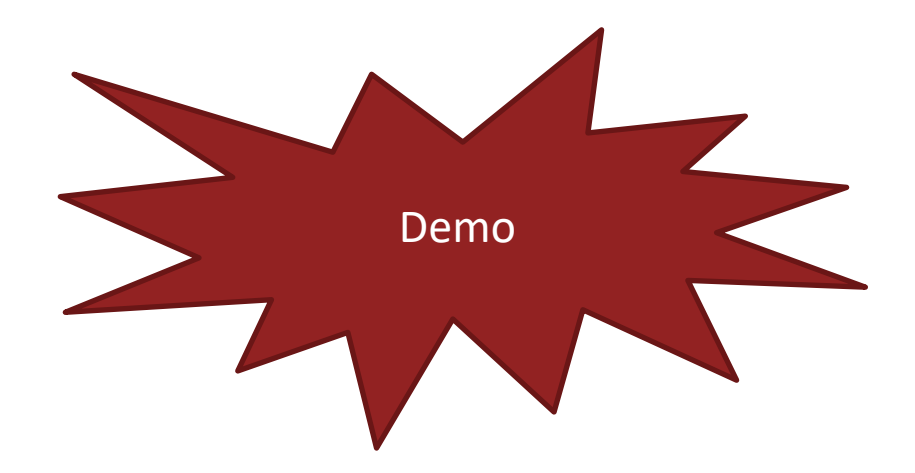

### **User Defined Checks**

- Eigene Metriken definieren und einsammeln
	- Werden in einer XML Datei definiert
	- Tool dazu im Health Checks Collection Manager integriert

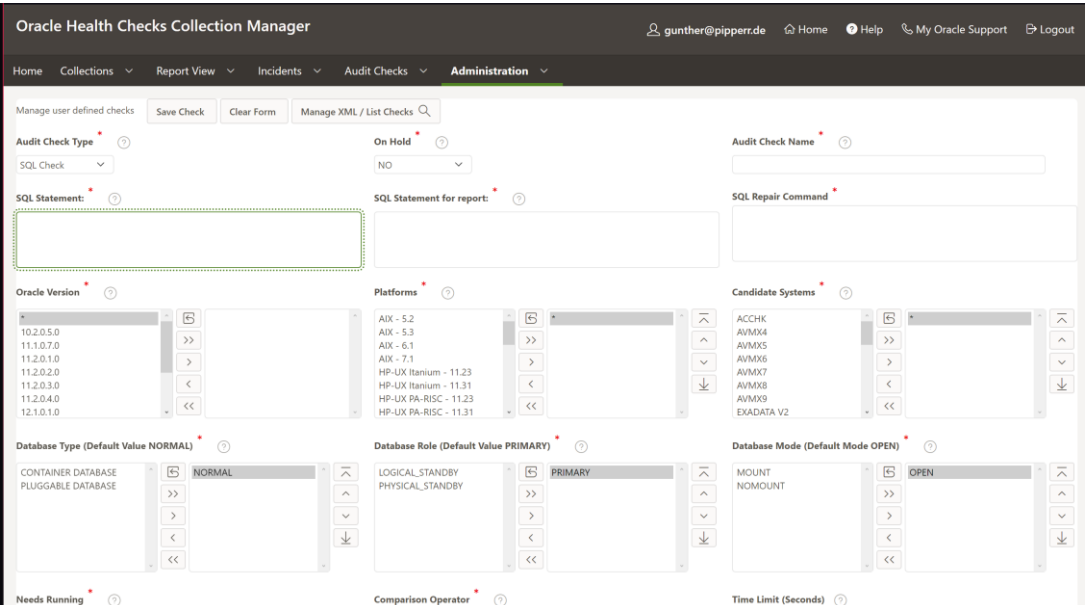

#### **Erstmals mit aktuellsten AHF gelungen!**

### **User Defined Checks**

#### ■ Aufruf (nur als nicht root user!):

su – oracle

/opt/oracle.ahf/bin/ahfctl **ORAchk -profile user\_defined\_checks -dball**

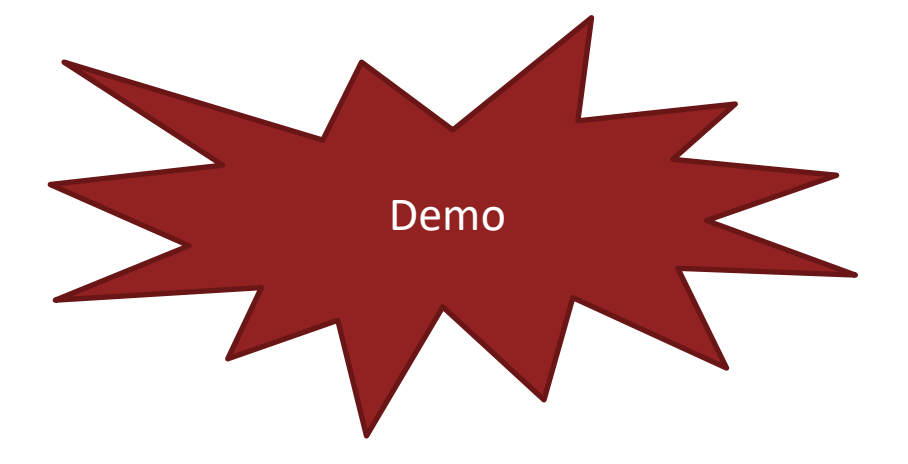

# **User Defined Checks**

#### ■ Falls DB Zugriff definiert =>

. Started downloading... user defined checks.xml is successfully downloaded to /opt/oracle.ahf/data/apex01/ORAchk/user\_oracle/output location!

- Auf OS oder auf SQL Ebene definierbar
- **Bei jeder Anderung darauf achten auch die XML Datei** zu erzeugen! **Oracle Health Checks Collection Manager** 
	- Nur dann wird die neue Version aus dem Repository auch geladen!

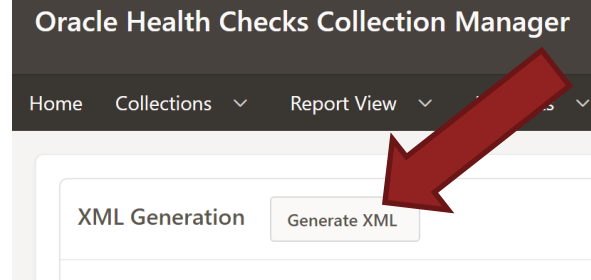

## **Oracle Health Checks Collection Manager**

#### **Vorteil**

- Kostenfrei
- Wertvolle Informationen für eine ersten Health Check für neue DB Umgebungen
- Oracle AHF fast schon Pflicht (Datensammler für die MOS Support Anfragen) sozusagen eh dabei

#### **Nachteil**

- Keine Libraries von Oracle für weitere Checks wie im OEM (Stichwort CIS Listen) verfügbar
- Infrastruktur muss aufgebaut und gewartet werden (DB/ORDS/APEX etc.)
- Nur wenig Stammdaten werden leicht erreichbar aufgebaut

### **Wie am besten einführen – Schritt für Schritt**

- Nach dem ersten Lauf ist alles ROT
	- Keine Sorge, viele ist "Sales" getrieben, wie die Metrik keine Standby DB oder keine RAC hinterlegt.
	- Solche Checks gleich Systemweit ausblenden
- Für ein System nach den anderen die Daten sammeln
- Die wichtigsten 5 gefunden Punkte identifizieren
	- Am besten Lösung automatisieren / wie sysctl.conf Parameter / Ansible einsetzen
- Alles andere vorerst ausblenden
- Findings "reparieren" / "bewerten"
- **Erst dann die nächsten wichtigen Punkt bearbeiten**

### **Unser Projekt Setup**

- Kombination von Ansible / Oracle AHF / Health Checks Collection Manager mit einer eigenen Monitoring APP
	- Verteilen von AHF mit Ansible
	- Aufruf der ORAchk Bericht mit Ansible
		- Verwenden von "User Defined Metriken"
	- Einsammeln von Stammdaten mit Ansible und ORAchk
	- Eigene APEX App für das Monitoring
	- Verwendung von Rest API Calls für die Integration in
		- VMware
		- Ansible
		- Log/Monitoring Scripts über eigene Calls (Rest API ORDS/Apex)

### **Architektur**

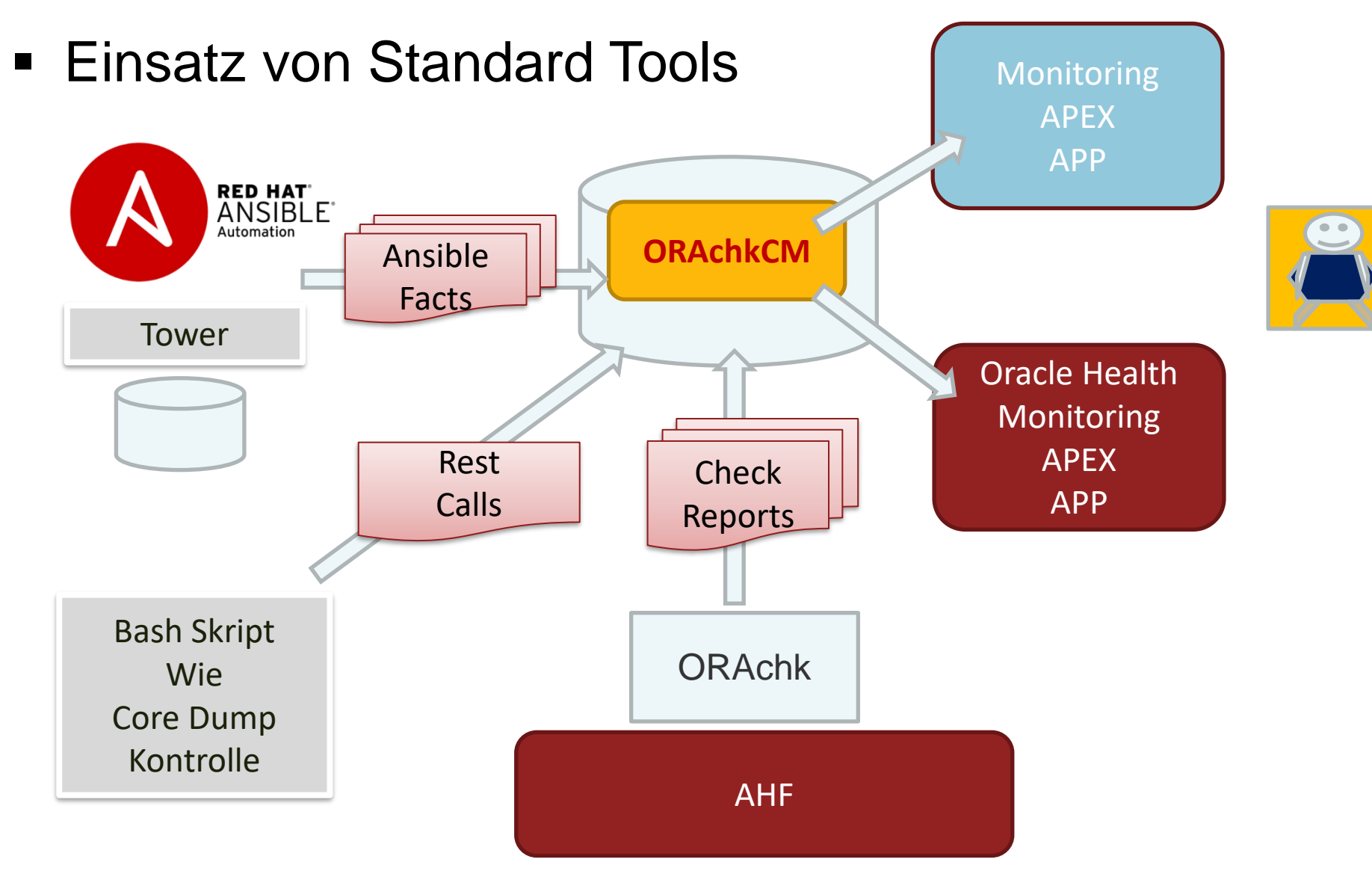

### **ORAchk - Daten weiter nützen?**

■ Was für Daten können für unsere eigene APP Verwendet werden.

**ED RCA13 INTRACK PREFERENCES E RCA13\_INTRACK\_PRODUCT ED EED RCA13 INTRACK SEVERITY EL RCA13\_INTRACK\_STATUS ED RCA13\_INTRACK\_TAGS E RCA13\_INTRACK\_TAGS\_SUM ED RCA13 INTRACK TAGS TYPE SUM EL RCA13\_INTRACK\_TZ\_PREF** D-EE RCA13\_INTRACK\_URGENCY **E RCA13\_INTRACK\_USER\_GROUP ED RCA13\_INTRACK\_USERS EL RCA13\_INTRACK\_VERSION** DE RCA13\_LOB2SYS\_MAPPING **E** RCA13\_LOBS **D**RCA13\_LOG RCA13\_MAIL\_SERVER **ED** RCA13 NOTIFICATION JOB DETAILS **ED** RCA13\_NOTIFICATION\_JOBS **ED RCA13\_ORACHK\_ALERT\_LEVEL** RCA13\_ORACHK\_AUDIT\_CHECKS **ED RCA13\_ORACHK\_CAND\_SYS** D-EE RCA13\_ORACHK\_CHECKS\_CAND\_SYS **ED RCA13 ORACHK CHECKS DB MODES ED** RCA13\_ORACHK\_CHECKS\_DB\_ROLES **ED ET RCA13 ORACHK CHECKS DB TYPES ED RCA13\_ORACHK\_CHECKS\_LINK** RCA13\_ORACHK\_CHECKS\_PLATFORM **ED RCA13\_ORACHK\_CHECKS\_VERSION** RCA13\_ORACHK\_CHK\_TYPE **EDIRCA13\_ORACHK\_COMP\_DEP** HE RCA13\_ORACHK\_DB\_MODES\_MASTER RCA13\_ORACHK\_DB\_ROLES\_MASTER HEL RCA13\_ORACHK\_DB\_TYPES\_MASTER **E RCA13 ORACHK LINK EDIRCA13\_ORACHK\_OP\_STRING** THE RCA13\_ORACHK\_ORACLE\_HOME\_TYPE **ED RCA13\_PARAMETERS E RCA13 PLATFORM ED RCA13\_RELEASE\_INFO ED RCA13\_SYSTEM\_HOSTS ED RCA13\_SYSTEMS ED RCA13\_TRACK\_ACTIONS ED RCA13\_USER\_DETAILS D**-EE RCA13\_USER\_ROLES **E RCA13\_VERSION** 

**E EE RCA13\_INTRACK\_NOTIFICATIONS** 

Was aus dem DB Model können wir gebrauchen?

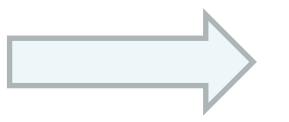

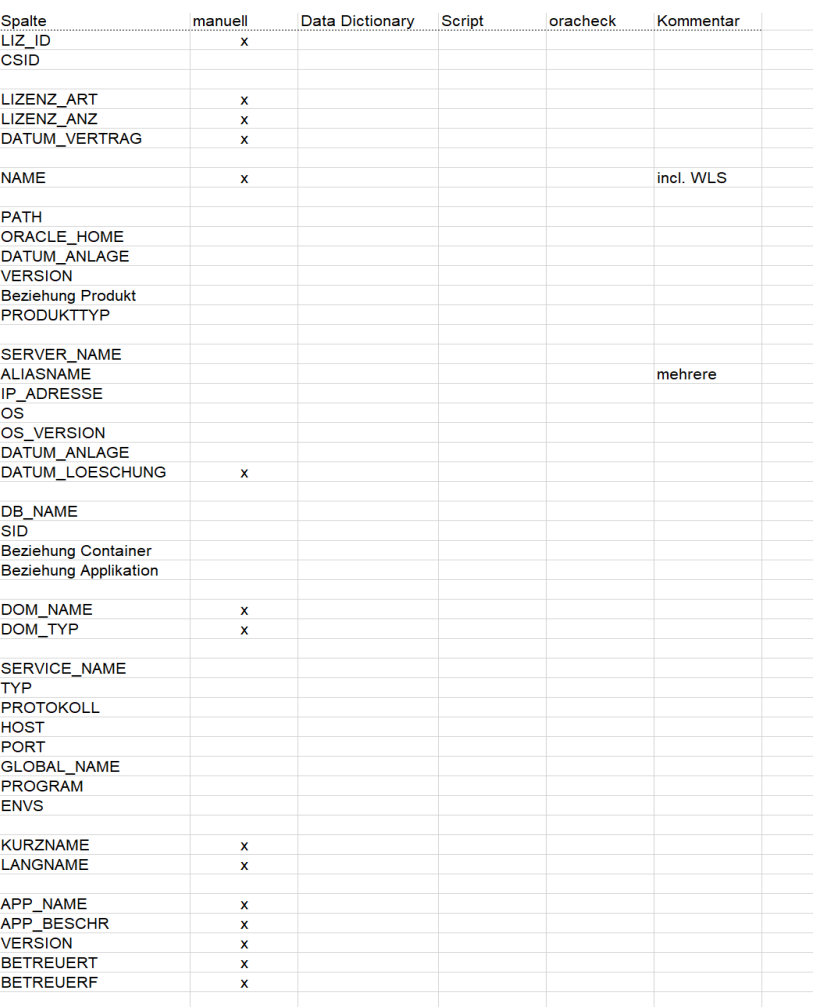

# **Collection Logik von ORAchk**

■ Auf der letzten Collection arbeiten

```
create or replace view V_IGM_LAST_COLLECTION_HOST
as
with last collect date as (
select max(c.COLLECTION DATE) as max date , s.HOST NAME
from RCA13_COLLECTIONS c 
inner join RCA13_HOSTS s
  on (s.COLLECTION_ID = s.COLLECTION_ID)
group by s.HOST_NAME
)
, last_collection as (
select c.COLLECTION_ID
      , s.host_name
from RCA13_COLLECTIONS c 
inner join RCA13_HOSTS s 
  on (s.COLLECTION_ID = s.COLLECTION_ID)
 inner join last collect date d on (d.HOST NAME=s.HOST NAME
                                    and d.max date=c.COLLECTION DATE)
)
select * from last collection;
```
### **Von wo welche Daten ermitteln**

#### **ORAchk Repo**

- Datenbank / Instance Name
- INIT-Ora Parameter

#### **Ansible Fact JSON**

- System Eigenschaften der Server
- Forms/Reports Middleware Konfiguration

# **Fehlende Daten über Ansible Facts holen**

- **EXECTE:** Zweite Datenquelle in der Umgebung Ansible
- Ansible Facts => JSON Rekord über die Eigenschaften einer Maschine
	- Kann um eigene Facts erweitert werden

```
■ Ansible Fact JSON wird
  in die DB geladen 
  und vor dort 
  ausgewertet
```

```
"oracle": \{"inst_loc": "/app/oraInventory",
    "homes": [
            "home": "/app/oracle/19c",
            "base version": "19",
            "version": "19.9.0.0.0",
            "type": "DB",
            "sid": I
                 "apidb"
        Y
    "base": "/app/oracle",
    "AHF": {
        "home": "/opt/oracle.ahf/ahf",
        "version": "0.0",
        "installed":
    \},
    "time": "Thu May 26 17:00:45 CEST 2022"
```
[https://www.pipperr.de/dokuwiki/doku.php?id=linux:ansible\\_local\\_facts](https://www.pipperr.de/dokuwiki/doku.php?id=linux:ansible_local_facts)

#### **Fazit**

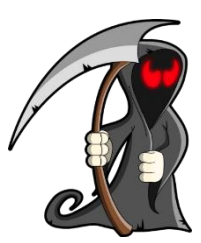

Braucht man das überhaut? Das System geht doch auch ohne das Ganze und das wird viel Arbeit bei den DBA's erzeugen

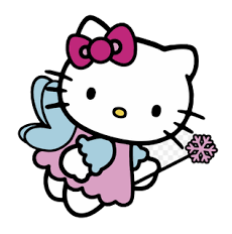

– Stimmt, eine Auto mit zu niedrigen Ölstand und ohne Handbremse fährt ja meist auch noch recht lange …..

- Nützen Sie den OEM, wenn bereits im Einsatz, für diese Aufgabe
- Unterschätzen Sie nicht den Aufwand das alles zu **Skripten**

#### **Mehr**

**Blog Gunther Pippèrr** 

– [https://www.pipperr.de/dokuwiki/](https://www.pipperr.de/dokuwiki/doku.php?id=dba:oracle_scheduler)

- Wieder mal eine andere Skript Library
	- <https://github.com/gpipperr/OraPowerShell>

■ Bildmaterial : [https://pixabay.com](https://pixabay.com/)

**Source Code: https://github.com/gpipperr/APEX\_CONNECT\_2021\_JOB\_AUTOMATION**

#### **Diskussion**

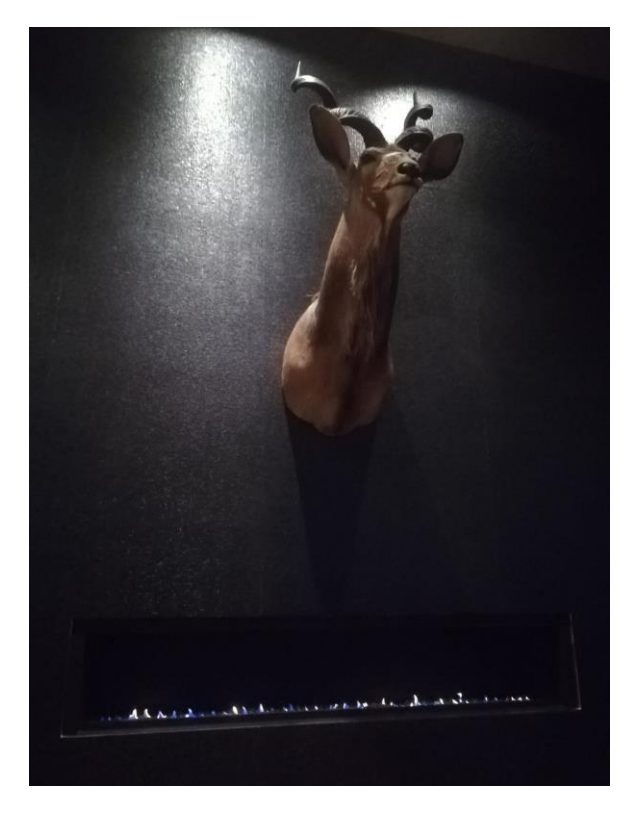

Fragen ?

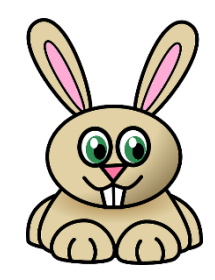

Oder später an der Hotel Bar .-)

**FAQ**

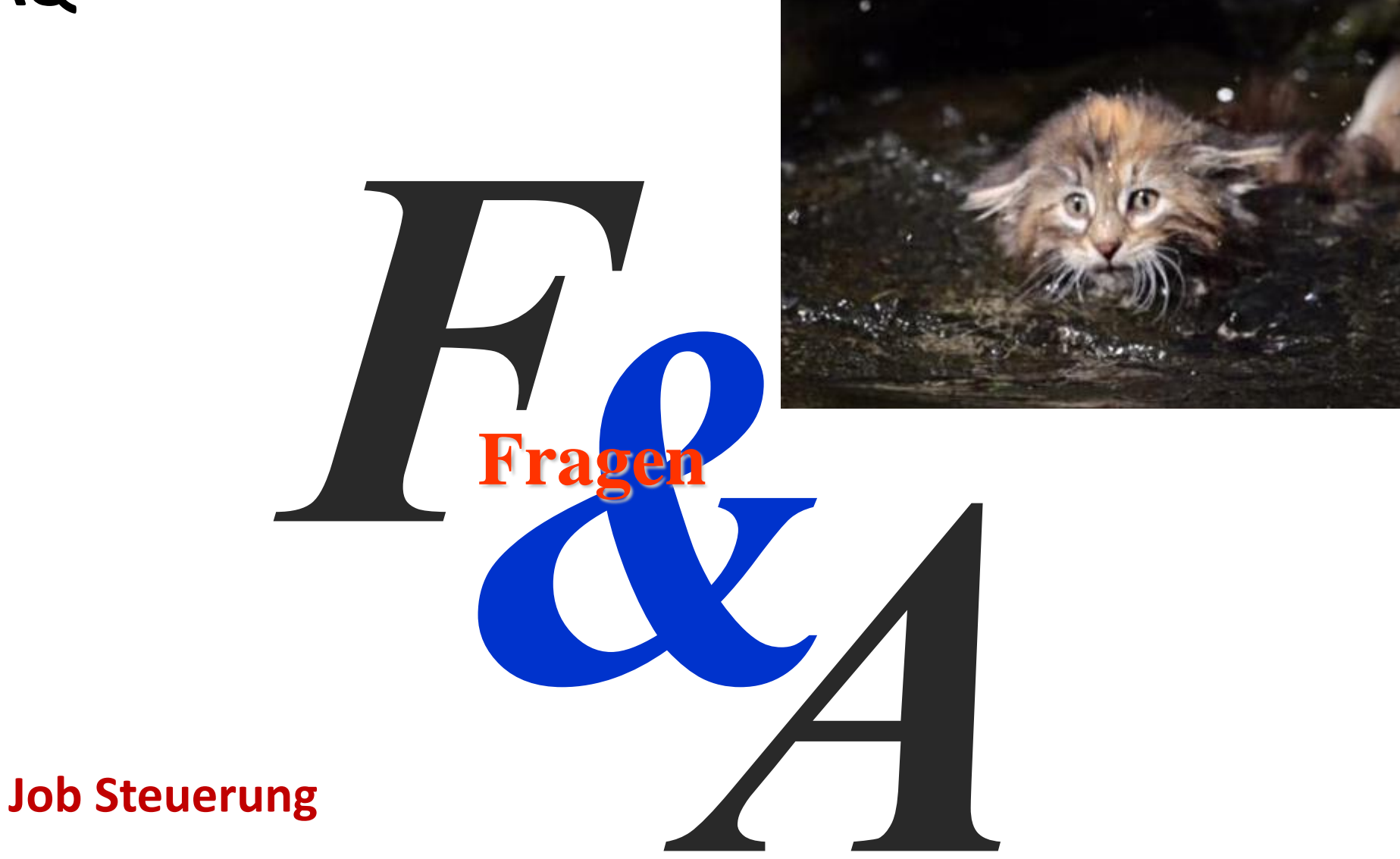